## **D-Link**

4-PORT USB 2.0 HUB DUB-H4

# **QUICK INSTALLATION GUIDE**

РУКОВОДСТВО ПО БЫСТРОЙ УСТАНОВКЕ GUÍA DE INSTALACIÓN RÁPIDA GUIA DE INSTALAÇÃO RÁPIDA 快速安裝指南 PETUNJUK PEMASANGAN CEPAT

# **CONTENTS OF PACKAGING**

**CONTENTS** 

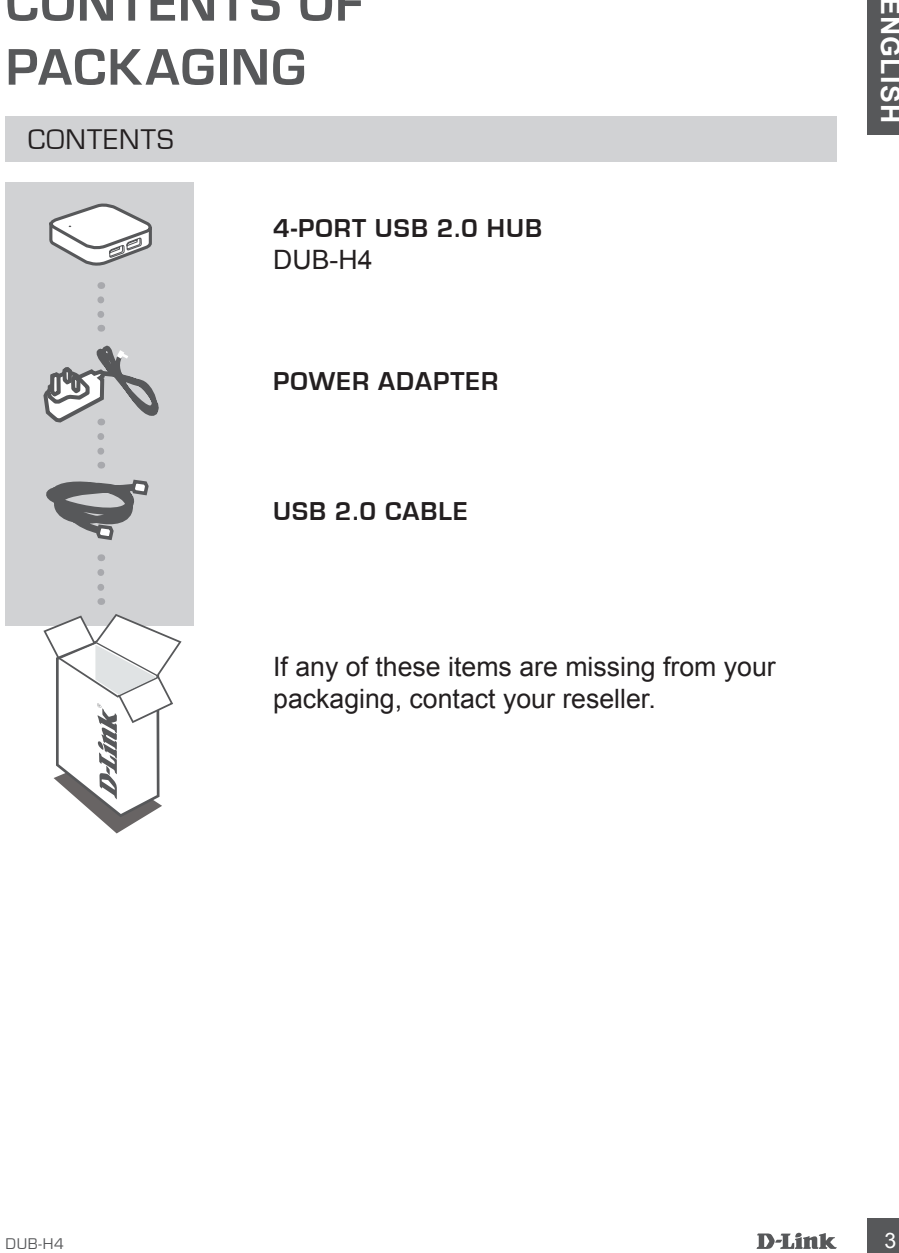

**4-PORT USB 2.0 HUB**  DUB-H4

**POWER ADAPTER**

**USB 2.0 CABLE**

If any of these items are missing from your packaging, contact your reseller.

# **PRODUCT SETUP**

## QUICK INSTALLATION

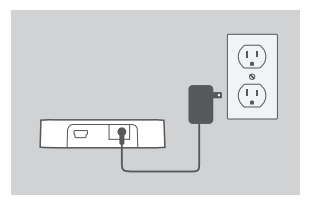

**EXERCIBED 19**<br>
and UCK INSTALLATION<br>
and UCK INSTALLATION<br>
and the power adapter into the receptor<br>
the pube-H4  $\frac{1}{2}$ <br>
and the pube-H4  $\frac{1}{2}$ <br>
and the pube-H4  $\frac{1}{2}$ <br>
and the pube-H4  $\frac{1}{2}$ <br>
and the pube-H4 1. Plug the power adapter into the receptor located on the back of the DUB-H4. Plug the other end into a wall outlet. The LED on the DUB-H4 will turn green to indicate that the hub is receiving power.

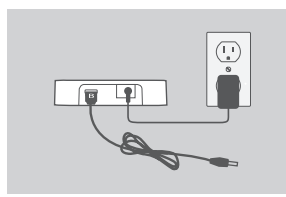

2. Plug the smaller (Mini-B USB) end of the included USB cable into the back of the DUB-H4.

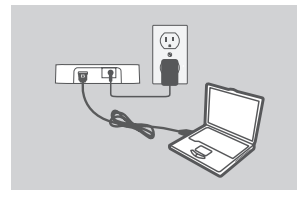

3. Plug the Type A connector end of the included USB cable into an available USB port on your computer.

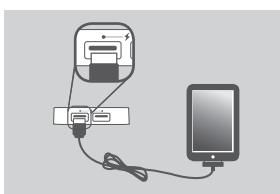

4. Your computer will automatically detect and install the drivers for the DUB-H4. You may now connect USB 2.0 or USB 1.1 devices to any available USB port on the front of the DUB-H4.

# **FAST-CHARGE MODE**

### CHANGING FROM STANDARD MODE TO FAST-CHARGE MODE

- **EXAMBLE INTO LET THE SAME THE SAME THE SAME THE SAME THE SAME THE SAME INTERFERENCE IN A solution to the UUS-H4 will enter Standard Mode. In this mode, a connected product in PuB-H4 will enter Standard Mode. In this mode, • Standard Mode**: When the DUB-H4 is connected to a computer that is powered on, the DUB-H4 will enter Standard Mode. In this mode, a connected iPad may display a "Not Charging" status, and will charge its battery very slowly. If the power adapter is not connected to the DUB-H4, the hub will draw power from your PC's USB port, affecting the speed and ability of your iPad to charge its battery.
	- **• Fast-Charge Mode**: When the DUB-H4 is not connected to a computer or is connected to a computer that is powered off or in standby/sleep mode, all USB ports will supply additional power to effectively and quickly charge an iPad. Please note that in order to use Fast-Charge Mode, the DUB-H4 must also be connected to the power adapter, and the LED on the hub must be lit green to indicate it is receiving power.

#### **Notes:**

- 1. We suggest the total combined power draw of 4 ports does not exceed 10 W or 2 A.
- 2. The actual charge capacity provided is dependent on attached device needs.
- 3. The iPad\_Charge.exe program is only available for Windows OS.

# **iPAD® SYNC**

## CHARGING AND SYNCING YOUR IPAD® AT THE SAME TIME

For iPad® models with a 30-pin port, if you want to charge and sync your iPad® simultaneously when it is connected via the DUB-H4 to a Windows computer, go to the Product Support page for the DUB-H4 on **www.dlink.com** and download the **iPad\_Charge.exe** program onto your computer. Once you've installed this program, you'll be able to sync and charge your iPad® simultaneously.

**Note:** iPad® is a registered trademark of Apple Inc.

# **TROUBLESHOOTING**

## SETUP AND CONFIGURATION PROBLEMS

#### **1. WHAT DO I DO IF MY COMPUTER DOES NOT DETECT MY DUB-H4?**

Check and ensure that all cables and the power adapter are connected securely, and that the USB port on your computer is functioning correctly. If not, try connecting to a different USB port on your computer.

#### **2. WHAT DO I DO IF I GET A "USB HUB CURRENT LIMIT EXCEEDED" MESSAGE IN MICROSOFT WINDOWS?**

Make sure that the combined power draw of devices connected to the ports does not exceed 2 A. If a port becomes overloaded, this message will appear on your computer. Reset the DUB-H4 by disconnecting both the power adapter and the USB cable connecting the DUB-H4 to your computer for 5 seconds before plugging both cables back in.

#### **3. HOW CAN I USE FAST-CHARGE MODE WHEN MY PC IS IN HIBERNATE MODE?**

**EXERCISE THOLOT FINITED**<br>
SETUP AND CONFIGURATION PROBLEMS<br>
SETUP AND CONFIGURATION PROBLEMS<br>
Check and ensure that all cables and the power adapter are connected<br>
securely, and that the USB port on your computer is funct Some PCs don't support fast-charging in hibernate mode, because they switch off their USB ports when they go into hibernate mode. To check if your PC does support it, connect the DUB-H4 to the PC before putting the PC in hibernate mode. If the DUB-H4's LED doesn't turn green when the PC goes into hibernate mode, your PC doesn't support Fast-Charge Mode while hibernating. If this is the case, simply disconnect the DUB-H4 from the PC to activate Fast-Charge Mode.

#### **4. WHAT DO I DO IF MY DUB-H4 DOESN'T AUTOMATICALLY GO INTO FAST-CHARGE MODE WHEN MY PC SHUTS DOWN?**

Go into the PC's BIOS setup and disable the "Keyboard/Mouse Boot" option. Please note that some PCs do not support automatic mode change when they shut down. If that is the case with your PC, simply disconnect the DUB-H4 from your computer to let your DUB-H4 go into Fast-Charge Mode.

#### **5. WHAT DO I DO IF MY IPAD OR SIMILAR DEVICE DOES NOT CHARGE?**

Check and ensure that all cables and the power adapter are connected securely. Check that the connecting USB port on your computer is functioning correctly. If not, try connecting to an alternative USB port on your computer.

#### TECHNICAL SUPPORT

You can find software updates and user documentation on the D-Link website.

#### **Tech Support for customers in**

#### **Australia:**

Tel: 1300-700-100 24/7 Technical Support Web: http://www.dlink.com.au E-mail: support@dlink.com.au

#### **India:**

Tel: +91-832-2856000 Toll Free 1800-233-0000 Web: www.dlink.co.in E-Mail: helpdesk@in.dlink.com

#### **Singapore, Thailand, Indonesia, Malaysia, Philippines, Vietnam:**

Singapore - www.dlink.com.sg Thailand - www.dlink.co.th Indonesia - www.dlink.co.id Malaysia - www.dlink.com.my Philippines - www.dlink.com.ph Vietnam - www.dlink.com.vn

#### **Korea:**

Tel : +82-2-2028-1810 Monday to Friday 9:00am to 6:00pm Web : http://d-link.co.kr E-mail : g2b@d-link.co.kr

#### **New Zealand:**

Tel: 0800-900-900 24/7 Technical Support Web: http://www.dlink.co.nz E-mail: support@dlink.co.nz

#### **South Africa and Sub Sahara Region:**

Tel: +27 12 661 2025 08600 DLINK (for South Africa only) Monday to Friday 8:30am to 9:00pm South Africa Time Web: http://www.d-link.co.za E-mail: support@d-link.co.za

#### **D-Link Middle East - Dubai, U.A.E.**

Plot No. S31102, Jebel Ali Free Zone South, P.O.Box 18224, Dubai, U.A.E. Tel: +971-4-8809022 Fax: +971-4-8809066 / 8809069 Technical Support: +971-4-8809033 General Inquiries: info.me@dlinkmea.com Tech Support: support.me@dlinkmea.com

#### **Egypt**

1, Makram Ebeid Street - City Light Building - floor 5 Nasrcity - Cairo, Egypt Tel.: +2 02 23521593 - +2 02 23520852 Technical Support: +2 02 26738470 General Inquiries: info.eg@dlinkmea.com Tech Support: support.eg@dlinkmea.com

#### **Kingdom of Saudi Arabia**

Office  $#84$ . Al Khaleej Building ( Mujamathu Al-Khaleej) Opp. King Fahd Road, Olaya Riyadh - Saudi Arabia Tel: +966 1121 70008 Technical Support: +966 1121 70009 General Inquiries: info.sa@ dlinkmea.com Tech Support: support.sa@ dlinkmea.com

#### **Pakistan**

Islamabad Office: 61-A, Jinnah Avenue, Blue Area, Suite # 11, EBC, Saudi Pak Tower, Islamabad - Pakistan Tel.: +92-51-2800397, 2800398 Fax: +92-51-2800399

TECHNICAL SUPPORT<br>
You can find subware updates and user documentation on the D-Link Wobile.<br> **Control Support for customers in**<br> **D-Link Middle East - Dubai, U.A.E.**<br>
Tel: 1306-706-100<br>
Yesu relations apport<br>
Yesu relatio Karachi Office: D-147/1, KDA Scheme # 1, Opposite Mudassir Park, Karsaz Road, Karachi – Pakistan Phone: +92-21-34548158, 34326649 Fax: +92-21-4375727 Technical Support: +92-21-34548310, 34305069 General Inquiries: info.pk@dlinkmea.com Tech Support: support.pk@dlinkmea.com

#### TECHNICAL SUPPORT

#### **Iran**

**ENGLish State of the Control Control Control Control Control Control Control Control Control Control Control Control Control Control Control Control Control Control Control Control Control Control Control Control Control** Unit 5, 5th Floor, No. 20, 17th Alley , Bokharest St. , Argentine Sq. , Tehran IRAN Postal Code : 1513833817 Tel: +98-21-88880918,19 +98-21-88706653,54 General Inquiries: info.ir@dlinkmea.com Tech Support: support.ir@dlinkmea.com

#### **Morocco**

M<sub>I</sub>TC Route de Nouaceur angle RS et CT 1029 Bureau N° 312 ET 337 Casablanca , Maroc Phone : +212 663 72 73 24 Email: support.na@dlinkmea.com

#### **Lebanon RMA center**

Dbayeh/Lebanon PO Box:901589 Tel: +961 4 54 49 71 Ext:14 Fax: +961 4 54 49 71 Ext:12 Email: taoun@dlinkmea.com

#### **Bahrain**

Technical Support: +973 1 3332904

#### **Kuwait:**

Technical Support: + 965 22453939 / +965 22453949

#### **Türkiye**

Büyükdere Cad. Ferro Plaza No:155 D: 1 K: 1 Zincirlikuyu / Istanbul Tel: +90 (212) 289-56-59 Email: info.tr@dlink.com.tr

#### ישראל

מטלון סנטר רח' המגשימים 20 קרית מטלון, פ"ת ,49348 ת"ד 7060 טל: 03-9215173 טל: 073-7962797 info@dlink.co.il :כללי ל"דוא support@dlink.co.il :תמיכה ל"דוא

# **КОМПЛЕКТ ПОСТАВКИ**

## СОДЕРЖИМОЕ

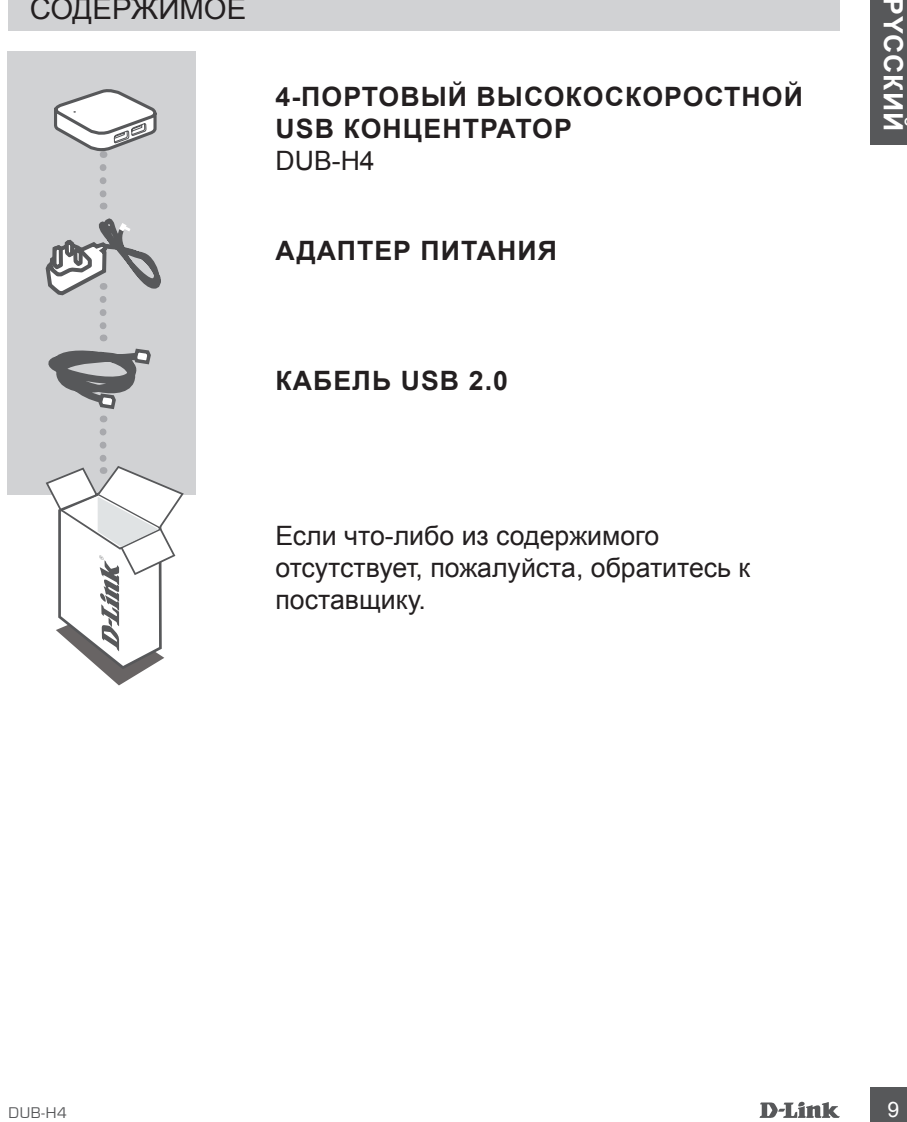

**4-ПОРТОВЫЙ ВЫСОКОСКОРОСТНОЙ USB КОНЦЕНТРАТОР**  DUB-H4

**АДАПТЕР ПИТАНИЯ**

**КАБЕЛЬ USB 2.0**

Если что-либо из содержимого отсутствует, пожалуйста, обратитесь к поставщику.

# **УСТАНОВКА ПРОДУКТА**

## БЫСТРАЯ УСТАНОВКА

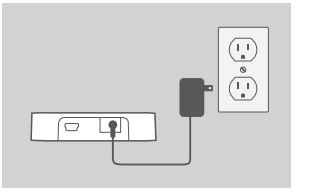

**EDICTPAN YCTAHOBKA**<br> **EDICTPAN YCTAHOBKA**<br> **EDICTPAN COLORIDOMITE AGENCIAL BOSSEMS**<br> **EDICATION CONTINUES AND CONTINUES AND CONTINUES (CONTINUES AND ARRIVE SUPPOSE INCORPORATION AND HADDRED DUB-H4.<br>
CONTINUES AGENCIA SCH** Подключите адаптер питания к разъему, расположенному на задней панели DUB-H4, затем подключите другой конец адаптера питания к сетевому фильтру или настенной розетке. Когда концентратор начнет получать питание, на нем загорится зеленый индикатор.

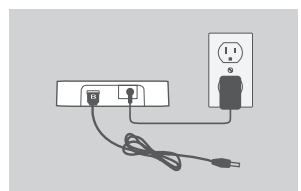

Подключите USB-кабель коннектором Mini-B к разъему на задней панели DUB-H4.

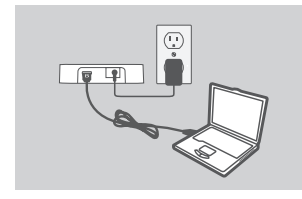

Подключите USB-коннектор типа А к доступному порту USB на компьютере.

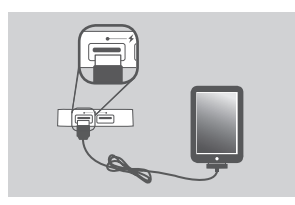

Компьютер автоматически обнаружит и установит драйверы для DUB-H4. Теперь можно подключить устройства USB 2.0 или USB 1.1 к доступным портам USB на передней панели DUB-H4.

# **РЕЖИМ БЫСТРОЙ ЗАРЯДКИ**

## ИЗМЕНЕНИЕ СТАНДАРТНОГО РЕЖИМА НА РЕЖИМ БЫСТРОЙ ЗАРЯДКИ

- Стандартный режим: При подключении DUB-H4 к включенному<br>компьютеру, концентратор будет работать в стандартном режиме.<br>В таком режиме подключенный Plad может показывать стату «Не<br>варяжается», а зарядка батарей будет про **• Стандартный режим:** При подключении DUB-H4 к включенному компьютеру, концентратор будет работать в стандартном режиме. В таком режиме подключенный iPad может показывать статус «Не заряжается», а зарядка батареи будет происходить очень медленно. Если адаптер питания не подключен к DUB-H4, концентратор будет питаться от USB-порта компьютера, что может повлиять на скорость и возможность подзарядки iPad.
- **• Режим быстрой зарядки:** Если DUB-H4 не подключен к компьютеру, или компьютер находится в ждущем/спящем режиме, все USB-порты будут обеспечивать дополнительное питание для эффективной и быстрой подзарядки iPad. Пожалуйста, обратите внимание, что для включения режима быстрой зарядки к DUB-H4 необходимо подключить адаптер питания, после чего индикатор на концентраторе должен загореться зеленым.

#### **Внимание:**

- 1. Общее потребление питания 4 портов не должно превышать 10 Вт или 2 А.
- 2. Фактическая зарядная емкость зависит от параметров подключенного устройства.
- 3. Программа iPad\_Charge.exe доступна только для операционной системы Windows.

# **iPAD® SYNC**

## ОДНОВРЕМЕННАЯ ЗАРЯДКА И СИНХРОНИЗАЦИЯ С iPAD®

Если необходима одновременная зарядка и синхронизация 30-контактных моделей iPad® через DUB-H4 с компьютером под управлением Windows, перейдите на страницу поддержки DUB-H4 - **www.dlink.com** и скачайте программу **iPad\_Charge.exe** на компьютер. После установки программы можно одновременно заряжать и синхронизировать iPad®.

**Обратите внимание:** iPad® является зарегистрированным товарным знаком корпорации Apple Inc.

# **ПОИСК И УСТРАНЕНИЕ НЕИСПРАВНОСТЕЙ**

## ПРОБЛЕМЫ УСТАНОВКИ И НАСТРОЙКИ

## **1. ЧТО ДЕЛАТЬ, ЕСЛИ КОМПЬЮТЕР НЕ ОПРЕДЕЛЯЕТ DUB-H4?**

Проверьте и убедитесь в надежности подключения всех кабелей и адаптера питания, а также в том, что USB-порт на компьютере работает корректно. В противном случае подключите кабель к другому порту USB на компьютере.

#### **2. ЧТО ДЕЛАТЬ, ЕСЛИ В MICROSOFT WINDOWS ПОЯВИТСЯ СООБЩЕНИЕ "USB HUB CURRENT LIMIT EXCEEDED"?**

Убедитесь, что общее потребление подключенных к портам устройств не превышает 2 А. Данное сообщение появится на мониторе, если порт будет перегружен. Перезагрузите DUB-H4, отсоединив от него кабель питания и USB-кабель на 5 секунд, а затем подключите кабели обратно.

#### **3. КАК МОЖНО ИСПОЛЬЗОВАТЬ РЕЖИМ БЫСТРОЙ ЗАРЯДКИ, ЕСЛИ КОМПЬЮТЕР НАХОДИТСЯ В СПЯЩЕМ РЕЖИМЕ?**

12 PIPOENTEMB УCTAHOBRIM И НАСТРОИКИ<br>
1. что делитьсь всли компьютер не определяется в системи высок кабелей и<br>
адаптералть, ЕСЛИ КОМПЬЮТЕР НЕ ОПРЕДЕЛЯЕТ ПОВЕНИЯ<br>
2. Проверьте и убедитесь в надежности подключения всех каб Некоторые компьютеры не поддерживают режим быстрой зарядки в спящем режиме, поскольку при переходе в спящий режим они не отключают порты USB. Для того, чтобы проверить, поддерживает ли компьютер режим быстрой зарядки, подключите DUB-H4 к компьютеру до перехода компьютера в спящий режим. Если индикатор на DUB-H4 не горит зеленым светом в спящем режиме, то он не поддерживает режим быстрой зарядки. В этом случае отключите DUB-H4 от компьютера для активации режима быстрой зарядки.

#### **4. ЧТО ДЕЛАТЬ, ЕСЛИ DUB-H4 НЕ ПЕРЕХОДИТ В РЕЖИМ БЫСТРОЙ ЗАРЯДКИ АВТОМАТИЧЕСКИ ПРИ ОТКЛЮЧЕНИИ КОМПЬЮТЕРА?**

Зайдите в меню BIOS Setup компьютера и отключите функцию "Keyboard/ Mouse Boot". Пожалуйста, обратите внимание на то, что некоторые компьютеры не поддерживают автоматическую смену режима при отключении. В таком случае просто отсоедините DUB-H4 от компьютера для переключения устройства в режим быстрой зарядки.

#### **5. ЧТО ДЕЛАТЬ, ЕСЛИ IPAD ИЛИ ПОХОЖЕЕ УСТРОЙСТВО НЕ ЗАРЯЖАЮТСЯ?**

Убедитесь, что адаптер питания подключен к DUB-H4. Если iPad показывает статус «Не заряжается», то зарядка батареи будет происходить очень медленно. Чтобы убедиться в том, что DUB-H4 работает в режиме быстрой зарядки (зеленый индикатор), отключите USB-кабель компьютера от устройства.

## ТЕХНИЧЕСКИЕ ХАРАКТЕРИСТИКИ

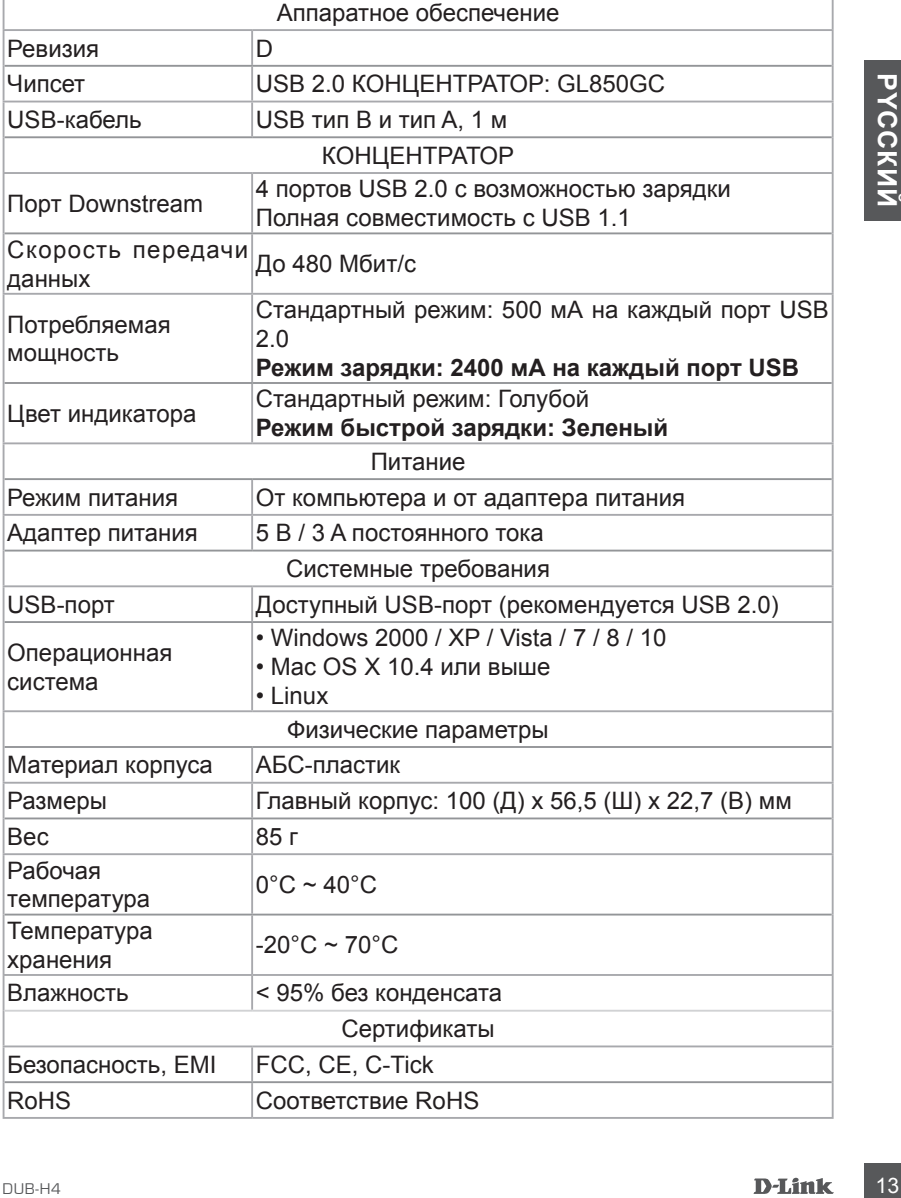

## ТЕХНИЧЕСКАЯ ПОДДЕРЖКА

Обновления программного обеспечения и документация доступны на Интернетсайте D-Link. D-Link предоставляет бесплатную поддержку для клиентов в течение гарантийного срока.

Клиенты могут обратиться в группу технической поддержки D-Link по телефону или через Интернет.

Numeris Mory rospinates a rpyliny text-resonance in correspondents of the control of the control of the section of the section of the section of the section of the section of the section of the section of the section of t Техническая поддержка компании D-Link работает в круглосуточном режиме ежедневно, кроме официальных праздничных дней. Звонок бесплатный по всей России.

**Техническая поддержка D-Link:** 8-800-700-5465

**Техническая поддержка через Интернет:**  http://www.dlink.ru

e-mail: support@dlink.ru

### ОФИСЫ

Россия Москва, Графский переулок, 14 Тел. : +7 (495) 744-00-99 E-mail: mail@dlink.ru

Україна Київ, вул. Межигірська, 87-А Тел.: +38 (044) 545-64-40 E-mail: ua@dlink.ua

Moldova Chisinau; str.C.Negruzzi-8 Tel:+373(22) 80-81-07 E-mail:info@dlink.md

Беларусь Мінск, пр-т Незалежнасці, 169 Тэл.: +375 (17) 218-13-65 E-mail: support@dlink.by

Қазақстан Алматы, қ. Құрманғазы,143 үй Тел.: +7 (727) 378-55-90 E-mail: almaty@dlink.ru

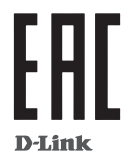

Հայաստան Երևան, Դավթաշեն 3-րդ թաղամաս, 23/5 Հեռ.՝ +374 (10) 39-86-67 Էլ. փոստ՝ info@dlink.am

საქართველო თბილისი, მარიჯანის ქუჩა N4 ტელ.: +995 (032) 220-77-01 E-mail: info@dlink.ge

Latvija Rīga, Lielirbes iela 27 Tel.: +371 (6) 761-87-03 E-mail: info@dlink.lv

Lietuva Vilnius, Žirmūnų 139-303 Tel.: +370 (5) 236-36-29 E-mail: info@dlink.lt

Eesti E-mail: info@dlink.ee

## **CONTENIDO DEL EMPAQUE**

## CONTENIDO

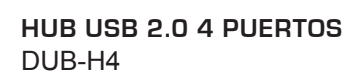

#### **FUENTE DE ALIMENTACION**

**CABLE USB 2.0**

FUENTE DE ALIMENTACION<br>
FUENTE DE ALIMENTACION<br>
CABLE USB 2.0<br>
Si alguno de estos elementos no se<br>
encuentran en su empaque, por favor<br>
contacte a su vendedor<br>
D-Link Si alguno de estos elementos no se encuentran en su empaque, por favor contacte a su vendedor

# **INSTALACION DEL PRODUCTO**

### INSTALACION RAPIDA

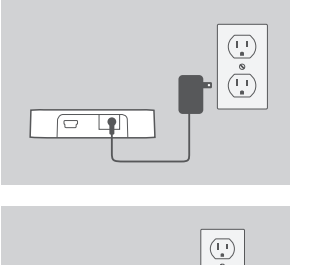

Enchufe el adaptador de corriente en el receptor situado en la parte posterior del DUB-H4. Enchufe el otro extremo en una toma de corriente. El LED en el DUB-H4 se pondrá verde para indicar que el hub está recibiendo alimentación.

Enchufe el extremo más pequeño (USB Mini-B) del cable USB incluido en la parte posterior del DUB-H4.

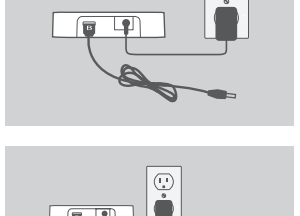

Enchufe el extremo del conector tipo A del cable USB incluido en un puerto USB disponible en el PC.

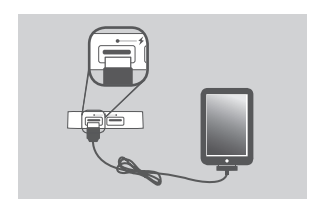

For the parameter of the extremo mas pequeño (USB<br>
Enchurie el extremo más pequeño (USB<br>
Mini-B) del cable USB incluido en la parte<br>
posterior del DUB-H4.<br>
Enchuré el extremo del conector tipo A<br>
del cable USB incluido en El PC detectará automáticamente e instalará los controladores para el DUB-H4. Ahora puede conectar dispositivos USB 2.0 o USB 1.1 a cualquier puerto USB disponible en la parte delantera del DUB-H4.

# **MODO CARGA RAPIDA**

## CAMBIAR DE MODO ESTANDAR A MODO CARGA RAPIDA

- **• Modo estándar:** Cuando el DUB-H4 está conectado a un PC que está encendido, el DUB-H4 entrará en modo estándar. En este modo, un iPad conectado puede mostrar un estado de "No carga", y cargará su batería muy lentamente. Si el adaptador de alimentación no está conectado al DUB-H4, el hub se alimentará desde el puerto USB de su PC, lo que afecta la velocidad y la capacidad de su iPad para cargar su batería.
- **Modo de carga rápida:** Cuando el DUB-H4 no está conectado a un PC<br>
o está conectado a un PC que está apagado o en modo de suspension,<br>
todos los puertos USB suministrarán energía adicional para cargar con<br>
eficacia y rapi **• Modo de carga rápida:** Cuando el DUB-H4 no está conectado a un PC o está conectado a un PC que está apagado o en modo de suspensión, todos los puertos USB suministrarán energía adicional para cargar con eficacia y rapidez un iPad. Tenga en cuenta que con el fin de utilizar el modo de carga rápida, el DUB-H4 también debe estar conectado al adaptador de corriente y el LED del hub deberá estar de color verde para indicar que está recibiendo energía.

#### **Notas:**

- 1. Sugerimos que el consumo de energía total combinado de 4 puertos no exceda de 10W o 2A.
- 2. La capacidad de carga real proporcionada depende de las necesidades de los dispositivos conectados.
- 3. El programa iPad\_Charge.exe sólo está disponible para el sistema operativo Windows.

# **iPAD® SYNC**

## CARGA Y SINCRONIZAR TU iPAD® AL MISMO TIEMPO

Para los modelos de iPad® con un puerto de 30 pines, si desea cargar y sincronizar su iPad® de forma simultánea cuando se conecta a través del DUB-H4 a un PC Windows, vaya a la página de soporte del producto para el DUB-H4 en **www.dlink.com** y descargue el programa **iPad\_Charge.exe** en su PC. Una vez que haya instalado este programa, usted será capaz de sincronizar y cargar su iPad® al mismo tiempo.

**Nota:** iPad® es una marca comercial registrada de Apple Inc.

# **SOLUCION DE PROBLEMAS**

### PROBLEMAS DE INSTALACION Y CONFIGURACION

#### **1. ¿QUÉ DEBO HACER SI EL PC NO DETECTA MI DUB-H4?**

Compruebe y asegúrese de que todos los cables y el adaptador de alimentación estén bien conectados, y que el puerto USB del PC está funcionando correctamente. Si no es así, intente conectarse a un puerto USB diferente en su equipo.

#### **2. ¿QUÉ HAGO SI RECIBO UN MENSAJE "LÍMITE ACTUAL DE HUB USB EXCEDIDO" EN MI MICROSOFT WINDOWS?**

Asegúrese de que el consumo de energía combinado de los dispositivos conectados a los puertos no supere 2A. Si un puerto se sobrecarga, este mensaje aparecerá en su ordenador. Reinicie el DUB-H4 desconectando el adaptador de alimentación y el cable USB que conecta el DUB-H4 a su equipo durante 5 segundos antes de conectar ambos cables de nuevo.

#### **3. ¿CÓMO PUEDO UTILIZAR EL MODO DE CARGA RÁPIDA CUANDO MI PC ESTÁ EN MODO DE HIBERNACIÓN?**

2. LULL HARO SI HELDED UN MICHAGAD - L'ENDICIDE DE HOB USES<br>
EXCEDIDO" EN MI MICROSOFT WINDOWS?<br>
Assgúrese de que el consumo de energía combinado de los dispositivos<br>
energía dos puertos no supere 2A. Si un puerto es osbre Algunos equipos no soportan la carga rápida en el modo de hibernación, ya que apagan sus puertos USB cuando entran en el modo de hibernación. Para comprobar si su PC es compatible con él, conecte el DUB-H4 al PC antes de poner el PC en modo de hibernación. Si el LED de DUB-H4 no cambia a verde cuando el PC entra en el modo de hibernación, su PC no es compatible con el modo de carga rápida, mientras esta en modo hibernación. Si este es el caso, basta con desconectar el DUB-H4 desde el PC para activar el modo de carga rápida.

#### **4. ¿QUÉ HAGO SI MI DUB-H4 NO INICIA AUTOMÁTICAMENTE EL MODO DE CARGA RÁPIDA CUANDO MI PC SE APAGA?**

Vaya a la configuración del BIOS del PC y desactive la opción " Keyboard/ Mouse Boot ". Tenga en cuenta que algunos PC no son compatibles con el cambio en modo automático cuando se han apagado. Si ese es el caso con su PC, basta con desconectar el DUB-H4 de su PC para que su DUB-H4 entre en modo de carga rápida.

#### **5. ¿QUÉ HAGO SI MI IPAD, O UN DISPOSITIVO SIMILAR, NO SE CARGA?**

Asegúrese de que el adaptador de corriente está conectado al DUB-H4. Si su iPad muestra un estado de "No carga", se cargará a una velocidad lenta. Se puede comprobar que el DUB-H4 esta en el modo de carga rápida (LED verde) mediante la eliminación de la conexión USB del DUB-H4 a su PC.

## SOPORTE TÉCNICO

Usted puede encontrar actualizaciones de softwares o firmwares y documentación para usuarios a través de nuestro sitio www.dlinkla.com

**SOPORTE TÉCNICO PARA USUARIOS EN LATINO AMERICA** Por favor revise el número telefónico del Call Center de su país en http://www.dlinkla.com/soporte/call-center

**Soporte Técnico de D-Link a través de Internet**

Soporte Técnico de D-Link a través de Internet<br>Horario de atención Soporte Técnico en www.dlinkla.com<br>-<br>P-mail: soporte@dlinkla.com & consultas@dlinkla.com<br>D-Link<br>-Horario de atención Soporte Técnico en www.dlinkla.com e-mail: soporte@dlinkla.com & consultas@dlinkla.com

# **CONTEÚDO DA EMBALAGEM**

CONTEÚDO

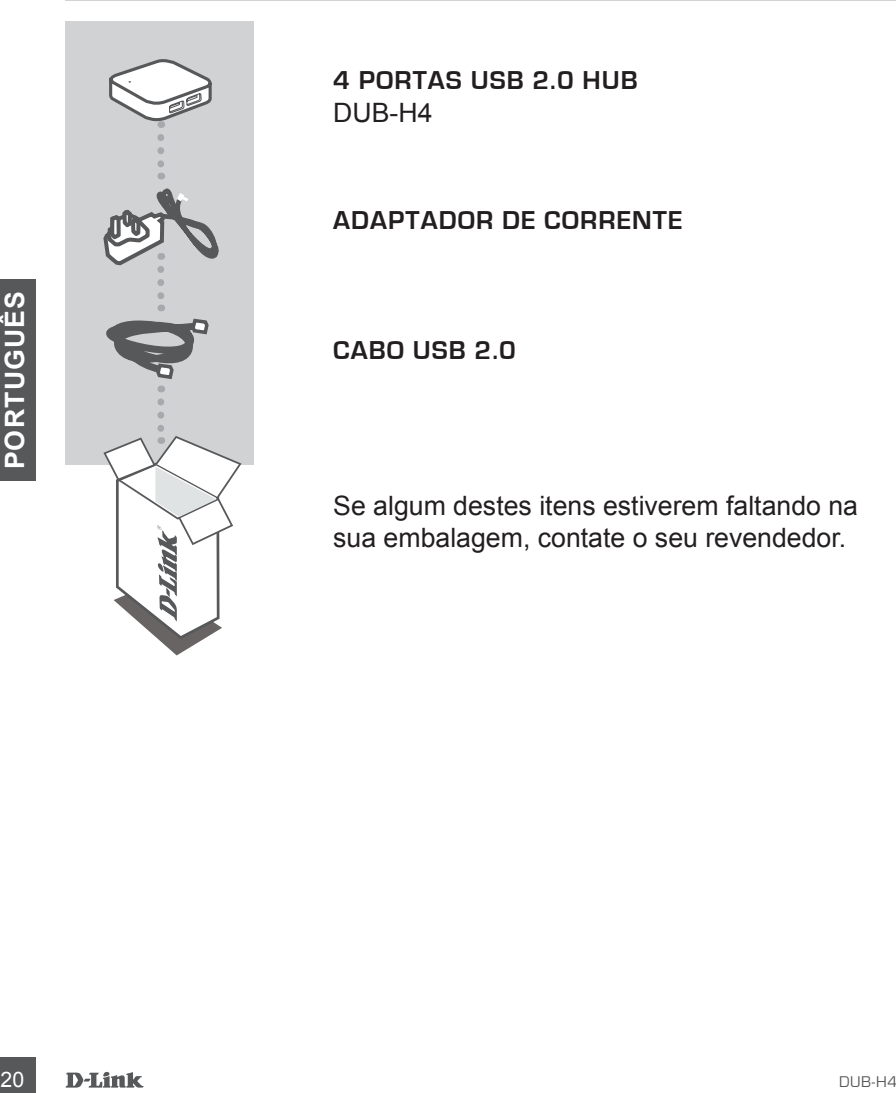

**4 PORTAS USB 2.0 HUB** DUB-H4

## **ADAPTADOR DE CORRENTE**

**CABO USB 2.0**

Se algum destes itens estiverem faltando na sua embalagem, contate o seu revendedor.

# **CONFIGURAÇÃO DO PRODUTO**

## INSTALAÇÃO RÁPIDA

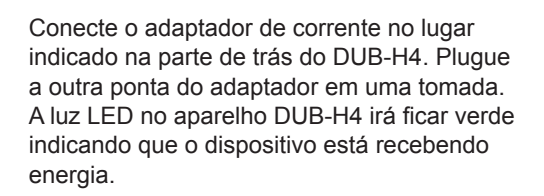

Conecte a parte menor do cabo (Mini-B USB) na parte de trás do DUB-H4.

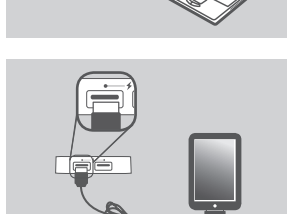

Plugue uma ponta do cabo USB (tipo A) em uma porta USB disponível no seu computador.

Plugue uma ponta do cabo USB (tipo<br>
A) em uma ponta USB disponível no seu<br>
computador.<br>
O seu computador irá automaticamente<br>
detectar e instalar os drivers do DUB-H4.<br>
Você poderá agora conectar os dispositivos<br>
ma parte O seu computador irá automaticamente detectar e instalar os drivers do DUB-H4. Você poderá agora conectar os dispositivos USB 2.0 ou USB 1.1 em qualquer porta USB na parte frontal do DUB-H4.

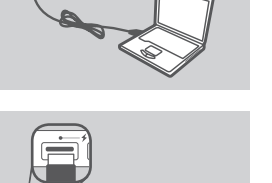

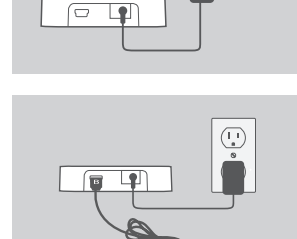

# **MODO DE CARREGAMENTO RÁPIDO**

## MUDANDO DO MODO DE CARREGAMENTO NORMAL PARA O MODO DE CARREGAMENTO RÁPIDO

- **• Modo Normal:** Quando o DUB-H4 está conectado a um computador que está ligado, o DUB-H4 estará no modo normal de carregamento. Neste modo, um iPad pode aparecer o status de "Não Carregando" e irá carregar muito lentamente. Se o adaptador de corrente não estiver conectado com o DUB-H4, o aparelho irá utilizar a energia do seu computador através da porta USB, afetando o desempenho e habilidade do seu iPad de carregar a sua bateria.
- **• Modo de Carregamento Rápido:** Quando o DUB-H4 não estiver conectado a um computador ou conectado a um computador que esteja desligado ou em modo hibernar, todos as portas USB irão adicionar energia extra para carregar rapidamente e de um modo efetivo um iPad. Por favor certifique-se que para usar o Modo de Carregamento Rápido o LED no dispositivo deverá estar verde indicando que o mesmo está recebendo energia.

#### **Notas:**

- 1. Recomendamos que a combinação total de energia utilizida nas portas não ultrapasse 10W ou 2 A.
- 2. A capacidade atual de carregamento é concebida através da necessidade do dispositivo
- 3. O programa iPad\_Charge.exe está apenas disponível para Windows OS.

# **iPAD® SYNC**

## CARREGANDO E SINCRONIZANDO O SEU IPAD® AO MESMO TEMPO

**Example and the control in the control in the control in the set of the control in Factor Case (and the control of the cerbendo energia.**<br> **PORTUGUES AND CONSTRANT PORTUGUES**<br> **PORTUGUES AND CERT CONSTRANT PORTUGUES**<br> **PO** Para modelos iPad® com a porta de 30-pin, se você deseja carregar e sincronizar o seu iPad® simultaneamente quando estiver conectado via DUB-H4 a um computador Windows, vá para a página de Suporte do Produto em **www.dlink.com.br** e faça download do programa **iPad\_charge.exe** em seu computador. Assim que instalado o programa, você estará habilitado em sincronizar e carregar o seu iPad® simultaneamente.

**Note:** iPad® é uma marca registrada da Apple Inc.

# **RESOLUÇÃO DE PROBLEMAS**

## PROBLEMAS DE CONFIGURAÇÃO E INSTALAÇÃO

#### **1. O QUE FAZER SE O MEU COMPUTADOR NÃO DETECTAR O MEU DUB-H4?**

Verifique e assegure-se de que todos os cabos e adaptadores estão conectados e que a porta USB do seu computador está funcionando corretamente. Se não, tente conectar em outra porta USB.

#### **2. O QUE FAZER SE APARECER A MENSAGEM "LIMITE DE CONEXÕES USB NO DISPOSITIVO ALCANÇADO" NO MICROSOFT WINDOWS?**

Assegure-se que a combinação de energia utilizada pelos dispositivos conectados não ultrapasse 2 A. Se uma porta sobrecarregar, esta mensagem irá aparecer em seu computador. Resete o DUB-H4 descontectando tanto o cabo de energia como a conexão USB do DUB-H4 com o seu computador por 5 segundos antes de conectá-los novamente.

#### **3. COMO POSSO UTILIZAR O MODO DE CARREGAMENTO RÁPIDO QUANDO MEU COMPUTADOR ESTIVER HIBERNANDO?**

**3. COMO POSSO UTILIZAR O MODO DE CARREGAMENTO RÁPIDO GUANDO MEU<br>
COMPUTADOR ESTIVER HIBERNANDO?**<br>
Alguns computadores não suportam esta função em modo hibernar porque<br>
eles desigiam as portas USB quando entrar neste modo. Alguns computadores não suportam esta função em modo hibernar porque eles desligam as portas USB quando entram neste modo. Para verificar se o seu computador suporta esta função, conecte o DUB-H4 no computador antes de o por para hibernar. Se o LED do DUB-H4 não ficar verde quando ele entrar no modo hibernar, o seu computador não suporta o modo de carregamento rápido enquanto hibernando. Neste caso, simplesmente desconecte o DUB-H4 do seu computador para ativar o modo de carregamento rápido.

#### **4. O QUE FAZER SE O MEU DUB-H4 NÃO FOR AUTOMATICAMENTE AO MODO DE CARREGAMENTO RÁPIDO QUANDO MEU COMPUTADOR DESLIGAR?**

Vá para a configuração de BIOS e desconecte a opção "Teclado/Mouse Boot". Por favor, note que alguns computadores não suportam automaticamente a mudança quando são desligados. Se este for o caso do seu computador, simplesmente desconecte o DUB-H4 do seu computador e deixe o DUB-H4 ir para o modo de carregamento rápido.

#### **5. O QUE FAZER SE O MEU IPAD OU DISPOSITIVO SIMILAR NÃO CARREGAR?**

Certifique-se que o adaptador de corrente está conectado com o DUB-H4. Se o seu iPad aparecer o status "Não Carregando", ele irá carregar lentamente. Você pode checar se o DUB-H4 está em modo de carregamento rápido removendo a conexão USB do DUB-H4 com o seu computador.

## SUPORTE TÉCNICO

Caso tenha dúvidas na instalação do produto, entre em contato com o Suporte Técnico D-Link.

Acesse o site: **www.dlink.com.br/suporte**

#### DUB-H4 **D-Lînk 25**

中 文

# 包裝內容

## 包裝內容

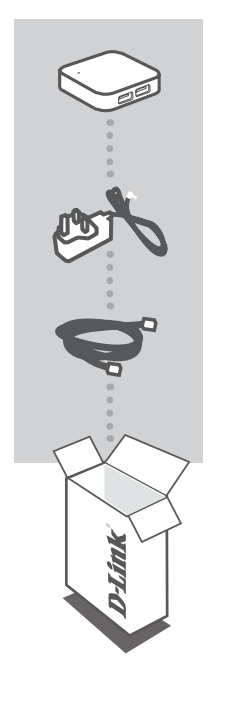

**4**埠 **USB 2.0** 集線器 DUB-H4

電源變壓器

**USB 2.0** 傳輸線

上述物品有任何短缺時,請聯絡經銷商。

# 產品設定

## 快速安裝

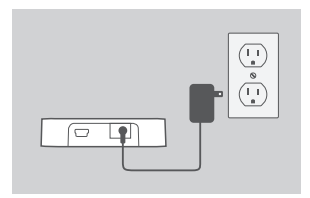

⊡ É

 $\overline{\mathbb{Q}}$ 

將DUB-H4透過電源變壓器接上電源插 座,當接上電源後DUB-H4上的LED會轉為 綠燈。

將隨附的USB傳輸線方形的一端(Mini-B USB)接上DUB-H4後方。

 $\sqrt{q}$ 

將隨附的USB傳輸線的另一端(Type A)接上 您電腦上可用的USB埠。

您的電腦將會自動偵測到DUB-H4並安裝 驅動程式。接著您便可以開始使用您的 DUB-H4(支援USB 2.0及 USB 1.1之裝置)。

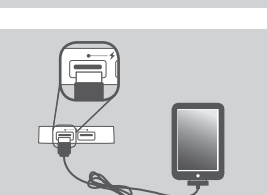

# 快速充電模式

一般模式轉為快速充電模式

- 一般模式:當DUB-H4連接到雷腦後,DUB-H4將會淮入一般模式。 在一般模式下,連接的iPad會顯示"未充電"並且可能非常緩慢的充 電。若DUB-H4未連接電源變壓器,集線器的電源是來自於您電腦上 的USB埠,這將會影響您iPad充電及充電的速度。
- • 快速充電模式:當DUB-H4未連接到電腦,或是連接到的電腦是關機 或是在休/睡眠模式時,所有的USB埠將會提供額外的電源,有效 且快速的對一個iPad進行充電。請注意,在進行快速充電模式時, DUB-H4必須連接電源變壓器,這時集線器上的LED會顯示綠燈,表 示有正確的接收到電源。

#### 注意 :

- 1. 4 埠的電源消耗功率加總請勿超過 10W 或是 2A。
- 2. 實際充電量請依設備需要。
- 3. iPad\_Charge.exe 程式僅支援 Windows 作業系統。

## 同步 **iPAD®**

充電及同步您的iPAD®

若您的 iPad® 是使用 30-pin 埠線的機種,而您希望透過 DUB-H4 在充電 時也同步到您的 Windows 電腦,請至 www.dlink.com.tw 技術支援百面 下載 iPad\_Charge.exe。當您安裝該程式之後,您的 iPad® 就同時充電及 同步到電腦。

注意 **:** iPad® 是 Apple Inc 所註冊的商標

中

文

疑難排解

#### 安裝及設定問題

#### 1. 我的電腦並未偵測到**DUB-H4**

請確認USB傳輸線及電源變壓器皆正確連接。請確認您電腦上的USB 埠功能正常,若連接電腦上的USB埠有問題,請試著連接到其他的 USB埠上。

#### 2. 電腦顯示"集線器已超過電流上限"

請確認連接到集線器上裝置的電流加總不超過2A。當某一埠超載該 訊息將會顯示在電腦上。請將DUB-H4與電腦連接的USB傳輸線及電源 變壓器拔除5秒後重新連接,來重設您的集線器。

#### 3. 當電腦在休眠模式下如何使用快速充電模式**?**

有些電腦在休眠模式下,USB埠會斷電,故無法支援快速充電模式。 請依以下步驟確認您的電腦是否支援快速充電模式。將DUB-H4在電 腦進入休眠模式之前連接上您的電腦,若進入休眠模式時,集線器的 LED並未轉成綠燈,代表您的雷腦在休眠時並不支援快速充電模式, 此時只需將集線器與電腦之間的連線中斷,即可開始快速充電模式。

#### 4. 當電腦關機時**DUB-H4**自動切換成快速充電模式

進入電腦BIOS設定並且關閉" Keyboard/Mouse Boot"選項。

#### 5. 我的**IPAD**或是其他平板電腦無法充電

請確認您的DUB-H4已連接電源變壓器。若您的iPad顯示"未充電"這 時充電可能會非常緩慢,您可以透過移除DUB-H4與電腦之間的連線 來確認您的DUB-H4是否是在快速充電模式(LED綠燈)。

如果您還有任何本使用手冊無法協助您解決的產品相關問題,台灣地區 用戶可以透過我們的網站、電子郵件或電話等方式與D-Link台灣地區技 術支援工程師聯絡。

#### **D-Link** 免付費技術諮詢專線

0800-002-615 手機付費電話 (02)6600-0123#8715 服務時間:调一至调五,早上9:00到晚上9:00 週六日及國定假日(不含農曆春節) 早上10:00到晚上7:00 網 站:http://www.dlink.com.tw 電子郵件: dssqa\_service@dlink.com.tw

## 如果您是台灣地區以外的用戶,請參考D-Link網站,全球各地分 公司的聯絡資訊以取得相關支援服務。

產品保固期限、台灣區維修據點查詢,請參考以下網頁說明: http://www.dlink.com.tw

產品維修:

使用者可直接送至全省聯強直營維修站或請洽您的原購買經銷商。

#### 注意!

依據 低功率電波輻射性電機管理辦法

第十二條 : 經型式認證合格之低功率射頻電機, 非經許可, 公司、商號 或使用者均不得擅自變更頻率、加大功率或變更原設計之特性及功能。 第十四條 : 低功率射頻電機之使用不得影響飛航安全及干擾合法通信; 經發現有干擾現象時,應立即停用,並改善至無干擾時方得繼續使用。 前項合法通信,指依電信規定作業之無線電信。低功率射頻電機須忍受 合法通信或工業、科學及醫療用電波輻射性電機設備之干擾。

中

文

# **ISI DALAM KEMASAN**

## **BERISI**

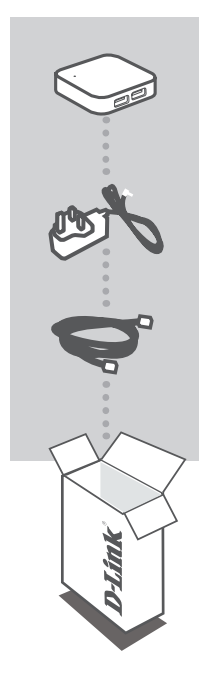

**HUB 4 PORT USB 2.0** DUB-H4

**POWER ADAPTER**

**KABEL USB 2.0**

Jika salah satu item ada yang hilang dalam kemasan, hubungi reseller Anda.

# **PRODUK SETUP**

## PANDUAN INSATALASI CEPAT

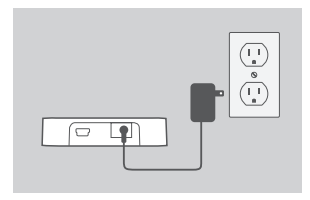

Pasang adaptor daya ke reseptor yang terletak di bagian belakang DUB-H4. Pasang ujung lainnya ke stopkontak. LED pada DUB-H4 akan berubah hijau untuk menunjukkan bahwa hub menerima daya. menyala hijau menandakan bahwa hub menerima daya.

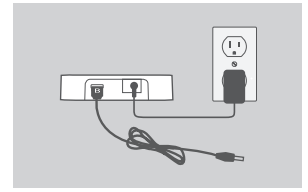

Colokkan ujung yang lebih kecil dari kabel USB yang sudah disediakan (Mini-B USB) ke bagian belakang dari DUB-H4

Pasang konektor Tipe A ujung kabel USB yang disertakan ke port USB yang tersedia pada komputer Anda.

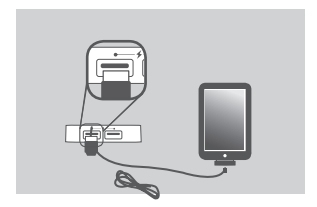

mendeteksi dan menginstal driver<br>untuk DUB-H4. sekarang Anda dapat<br>menghubungkan USB 2.0 atau USB 1.1 ke<br>port USB yang tersedia pada bagian depan<br>DUB-H4.<br>DUB-H4<br>D-Link 31 komputer Anda secara otomatis akan mendeteksi dan menginstal driver untuk DUB-H4. sekarang Anda dapat menghubungkan USB 2.0 atau USB 1.1 ke port USB yang tersedia pada bagian depan DUB-H4.

# **MODE PENGISIAN CEPAT**

## MENGUBAH DARI MODE PENGISIAN STANDAR KE MODE PENGISIAN CEPAT

- Mode standar: Ketika DUB-H4 terhubung ke komputer yang dinyalakan, DUB-H4 akan masuk pada mode standa. Dalam mode ini, iPad yang terhubung dapat menampilkan status "Not Charging", dan akan mengisi baterai sangat lambat. Jika adaptor daya tidak terhubung ke DUB-H4, hub akan menarik daya dari port USB PC Anda, mempengaruhi kecepatan dan kemampuan iPad Anda untuk mengisi baterai.
- Mode pengisian cepat: Ketika DUB-H4 tidak terhubung ke komputer atau terhubung ke komputer yang dimatikan atau dalam mode standby/sleep, semua port USB akan memasok daya ttambahan secara efektif dan cepat mengisi iPad. Harap dicatat bahwa untuk menggunakan mode pengisian cepat, DUB-H4 juga harus terhubung ke adaptor daya, dan LED pada hub harus menyala hijau untuk menunjukkan itu menerima daya.

#### **Catatan:**

- 1. Kami sarankan agar total listrik gabungan yang ditarik dari 4 port tidak melebihi 10 W atau 2A.
- 2. Kapasitas muatan yang sebenarnya disediakan tergantung pada kebutuhan perangkat terpasang.
- 3. Program iPad\_Charge.exe hanya tersedia untuk OS Windows.

# **SINKRONISASI iPAD®**

#### SINKRONISASI DAN PENGISIAN IPAD® ANDA PADA WAKTU YANG **BERSAMAAN**

**SINKRONISASI IPAD<sup>®</sup><br>
SINKRONISASI DAN PENGISIAN IPAD® ANDA PADA WAKTU YANG<br>
BERSAMAAN<br>
Untuk model iPad® dengan port 30-pin, jika Anda ingin mengisi dan<br>
sinkronisasi iPad® Anda secara bersamaan ketika terhubung melalui** Untuk model iPad® dengan port 30-pin, jika Anda ingin mengisi dan sinkronisasi iPad® Anda secara bersamaan ketika terhubung melalui DUB-H4 ke komputer Windows, pergi ke halaman Product Support untuk DUB-H4 pada **www.dlink.com** dan men-download program **iPad\_Charge.exe** ke komputer Anda. Setelah Anda menginstal program ini, Anda akan dapat melakukan sinkronisasi dan mengisi iPad® Anda secara bersamaan.

**Catatan:** iPad® adalah merek dagang terdaftar dari Apple Inc.

# **PENYELESAIAN MASALAH**

## PERMASALAHAN SETUP DAN KONFIGURASI

#### **1. APA YANG SAYALAKUKAN JIKA KOMPUTER SAYA TIDAK MENDETEKSI DUB-H4?**

Cek dan pastikan semuka kabel dan semua adaptor tersambung dengan aman, dan port USB di komputer anda berfungsi dengan benar. Jika tidak, coba hubungkan ke port yang berbeda di komputer anda.

#### **2. APA YANG SAYA LAKUKAN JIKA SAYA MENDAPATKAN PESAN DARI MICROSOFT WINDOWS "PENGGUNAAN USB HUB MELEBIHI BATAS"?**

Pastikan bahwa jumlah tarikan listrik dari perangkat-perangkat anda tidak melebihi 2A. Jika sebuah port melebihi batas kapasitasnya, maka pesan ini akan muncul di komputer anda. Atur ulang DUB-H4 dengan mencabut kedua adaptor dan kabel USB yang menghubungkan DUB-H4 dengan komputer anda selama 5 detik sebelum memasukkan kedua kabel kembali.

#### **3. BAGAIMANA CARA MENGGUNAKAN MODE PENGISIAN CEPAT KETIKA PC SAYA PADA MODE HIBERNATE ?**

Beberapa PC tidak mendukung pengisian cepat dalam mode hibernasi, karena mereka mematikan port USB mereka ketika mereka masuk ke mode hibernate. Untuk memeriksa apakah PC Anda tidak mendukung itu, hubungkan DUB-H4 ke PC sebelum menempatkan PC dalam mode hibernasi. Jika DUB-H4 LED tidak menyala hijau saat PC masuk ke mode hibernate, PC Anda tidak mendukung Cepat-Charge mode saat berhibernasi. Jika hal ini terjadi, lepaskan DUB-H4 dari PC untuk mengaktifkan Cepat-Charge Mode.

#### **4. APA YANG HARUS SAYA LAKUKAN JIKA DUB-H4 SAYA TIDAK OTOMATIS MENJALANKAN MODE PENGISIAN CEPAT KETIKA PC SAYA DALAM KEADAAN MATI?**

MENJALANKAN MODE PENGISIAN CEPAT KETIKA PC SAYA DALAM KEADAAN<br>
MATI?<br>
Masuk ke setup BIOS pada PC dan nonaktifkan pilihan "Keyboard / Mouse<br>
Boot". Harap dicatat bahwa beberapa PC tidak mendukung perubahan modus<br>
otomatis Masuk ke setup BIOS pada PC dan nonaktifkan pilihan "Keyboard / Mouse Boot". Harap dicatat bahwa beberapa PC tidak mendukung perubahan modus otomatis ketika mereka dalam keadaan mati. Jika itu terjadi dengan PC Anda, cukup lepaskan DUB-H4 dari komputer Anda untuk membiarkan DUB-H4 masuk ke mode pengisian cepat.

#### **5. APA YANG HARUS SAYA LAKUKAN JIKA IPAD SAYA, ATAU PERANGAKAT SERUPA LAINNYA TIDAK MELAKUKAN PENGISIAN**

Pastikan adaptor daya terhubung ke DUB-H4. Jika iPad Anda menampilkan status "Not Charging", hal itu akan melakukan pengisian daya yang lambat. Anda dapat memeriksa DUB-H4 dalam modem pengisian cepat dengan dengan melepaskan koneksi USB dari DUB-H4 ke PC Anda.

#### DUKUNGAN TEKNIS

Update perangkat lunak dan dokumentasi pengguna dapat diperoleh pada situs web D-Link. Dukungan Teknis untuk pelanggan:

#### **Dukungan Teknis D-Link melalui telepon:**

Tel: +62-21-5731610

#### **Dukungan Teknis D-Link melalui Internet:**

Email : support@dlink.co.id Website : http://support.dlink.co.id

Ver. 4.00(DI)\_90X130 2016/06/23 5080030631-111